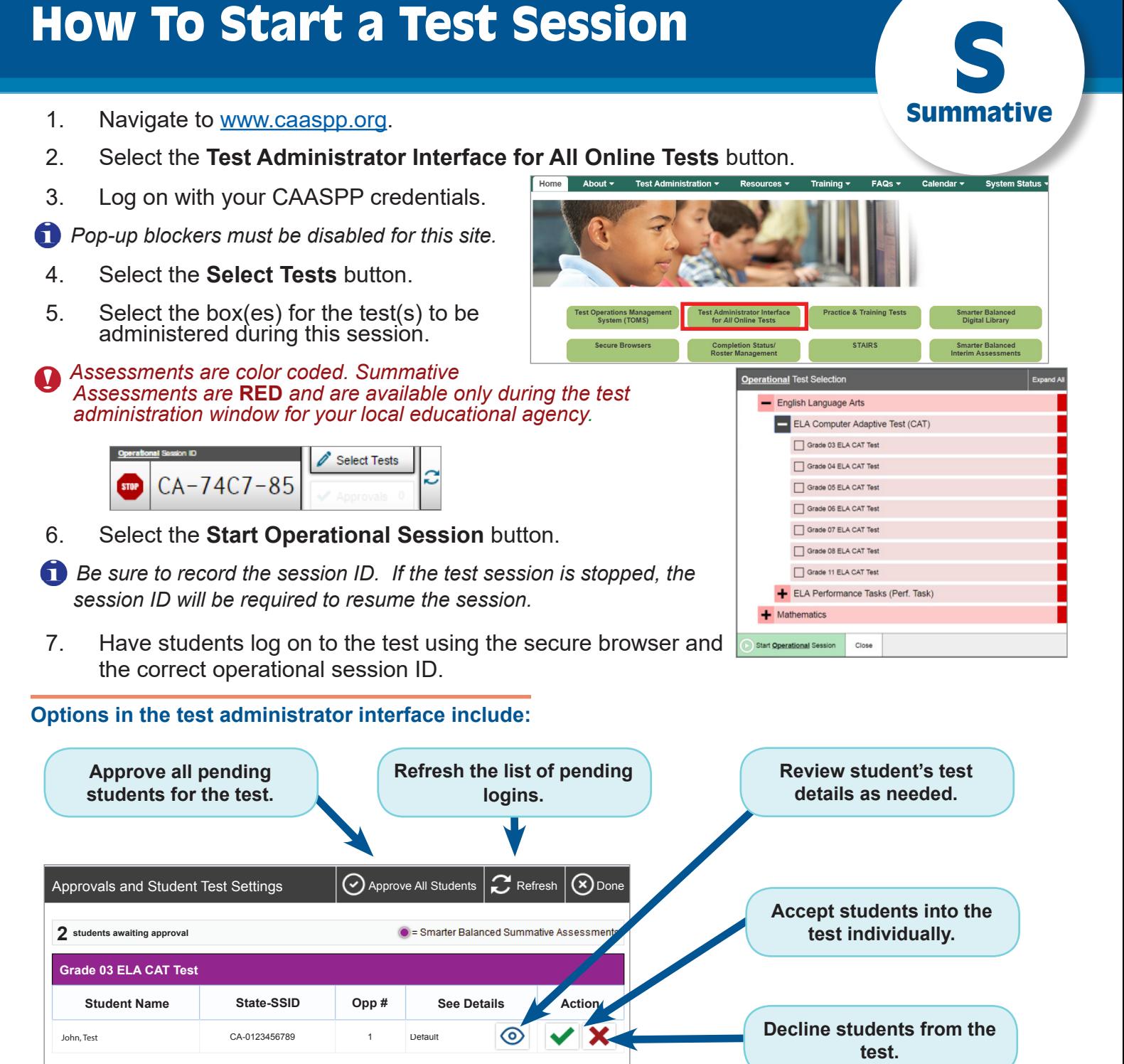

Once a student has been accepted into the test can begin answering test questions. **See Details Action**

Do not navigate away from the TA interface page. The session will stop and all students will be *logged out.*

This guide reflects only limited information for a specific task. The *Test Administration Manual,* which provides complete instructions, is available on the CAASPP Portal Web site at http://www.caaspp.org/ta-resources/summative.html.

Additional information can also be found by watching the video "Setting Up a Test Session" at http://www.caaspp.org/rsc/ videos/archived-training\_setting-up-a-test-session.2017.html.